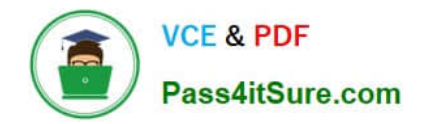

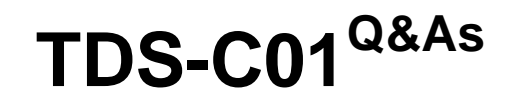

Tableau Desktop Specialist

# **Pass Tableau TDS-C01 Exam with 100% Guarantee**

Free Download Real Questions & Answers **PDF** and **VCE** file from:

**https://www.pass4itsure.com/tds-c01.html**

100% Passing Guarantee 100% Money Back Assurance

Following Questions and Answers are all new published by Tableau Official Exam Center

**C** Instant Download After Purchase

**83 100% Money Back Guarantee** 

- 365 Days Free Update
- 800,000+ Satisfied Customers  $\epsilon$  of

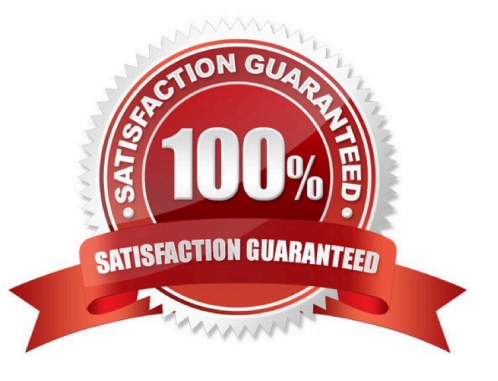

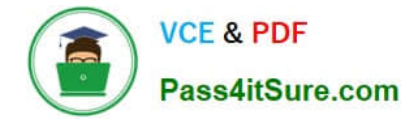

#### **QUESTION 1**

are a local copy of a subset or entire data set that you can use to share data with others, when you need to work offline, and improve performance.

A. .twb files

B. .tbm files

C. .twbx files

D. .tde files

Correct Answer: D

According to the official Tableau documentation:

Depending on the version the extract was created in, Tableau extract files can have either the .hyper or .tde file extension. Extract files are a local copy of a subset or entire data set that you can use to share data with others, when you need

to work offline, and improve performance. For more information, see Extract Your Data.

Reference: https://help.tableau.com/current/pro/desktop/en-us/environ\_filesandfolders.htm

### **QUESTION 2**

Suppose you have a bar chart. When we group by labels in a view, which of the following happens?

- A. Nothing changes in the view, but a group is created in the Dimensions shelf.
- B. The colours of the members selected are now the same, and different for the rest of the members.
- C. Trick question! It is not possible to group by labels.
- D. A new mark (bar) is created, which consolidates all members of the group.

Correct Answer: D

\*Very important question\*

If we select the labels in the view and then group, a new consolidated mark is created -in our case bar since we are talking about a bar chart in the question. See below:

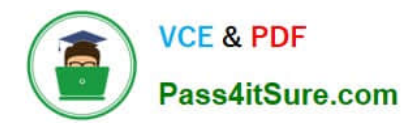

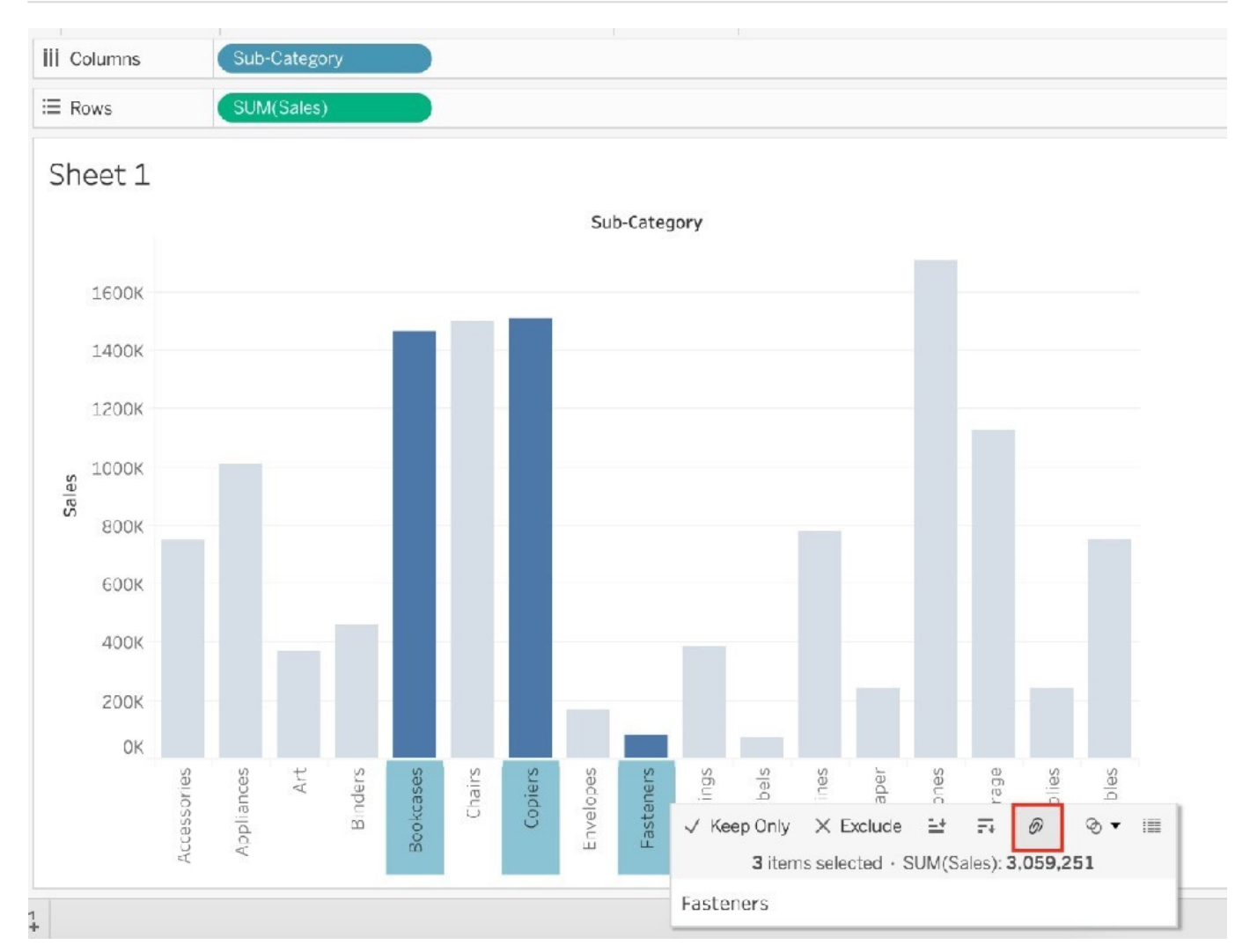

Then on grouping, a new bar is created, and the colour of all bars remain the same.

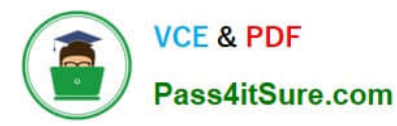

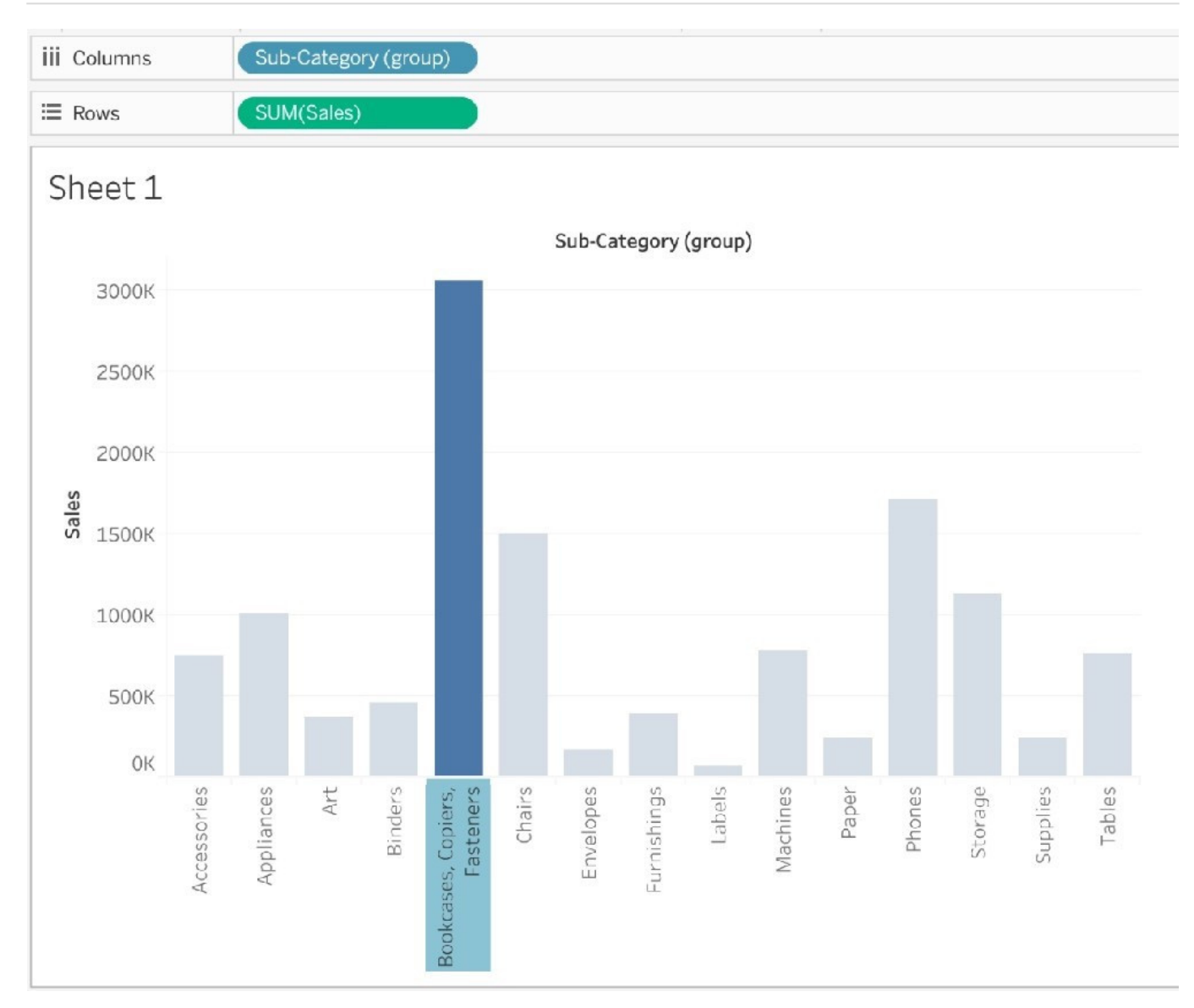

Had we grouped by choosing the marks instead of the labels, the following would be the result:

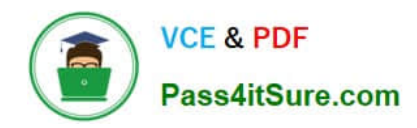

# Sheet 1

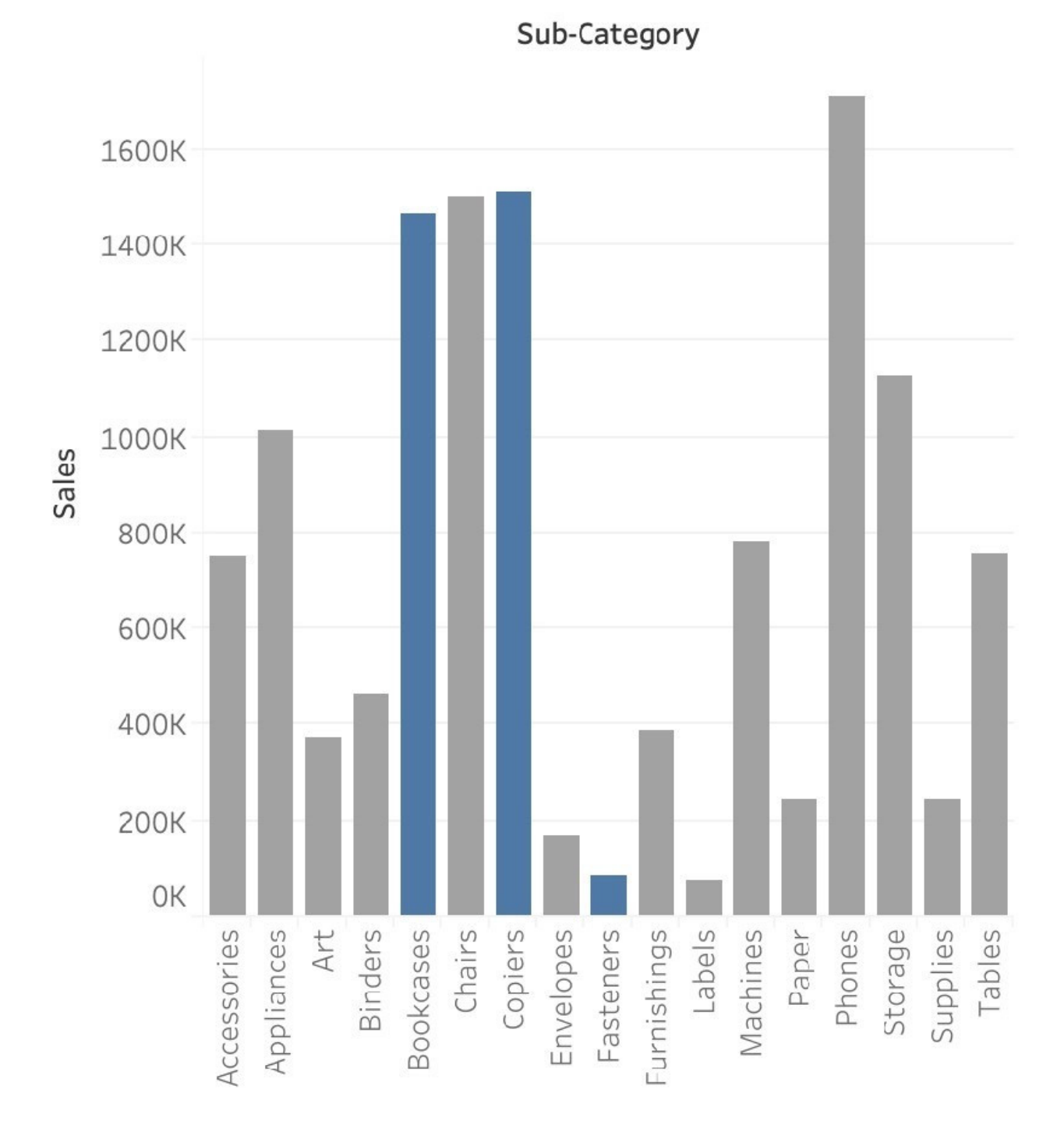

Reference: https://help.tableau.com/current/pro/desktop/en-us/sortgroup\_groups\_creating.htm

## **QUESTION 3**

Which of the following are benefits of combining sheets using dashboards?

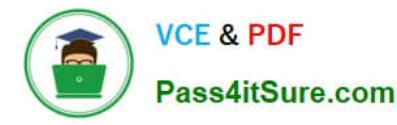

- A. Easier to compare visualisations side by side
- B. It is mandatory to combine sheets when using Tableau
- C. Helps in faster analysis
- D. Provides the ability to use one sheet as a filter for other

Correct Answer: ACD

The only incorrect option is-It is mandatory to combine sheets when using Tableau. All others are valid advantages that Dashboards provide when using Tableau!

#### **QUESTION 4**

is a method for appending values (rows) to tables. You can use this method if both tables have the same columns. The result is a virtual table that has the same columns but extends vertically by adding rows of data.

- A. Joining
- B. Blending
- C. Combining
- D. Unioning
- Correct Answer: D

Unioning is the correct answer! From the official documentation:

#### Union

Unioning is a method for appending values (rows) to tables. You can union tables if they have the same columns. The result of combining data using a union is a virtual table that has the same columns but extends vertically by adding rows of data.

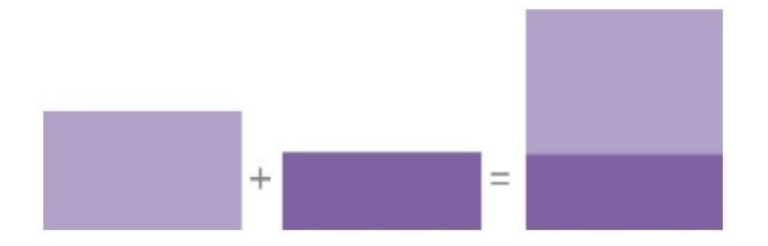

For example, suppose you have the following customer purchase information stored in three tables, separated by month. The table names are "May2016" , "June2016" and "July2016."

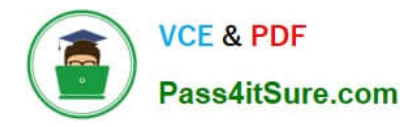

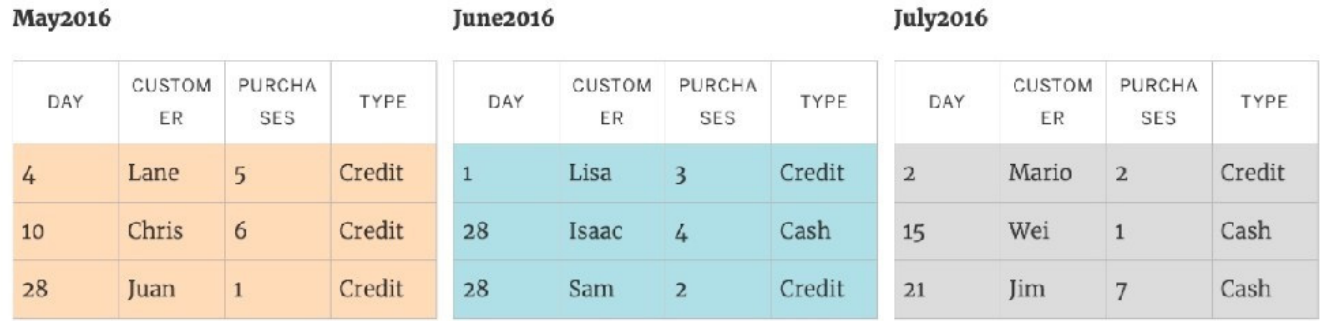

A union of these tables creates the following single table that contains all rows from all tables.

#### Union

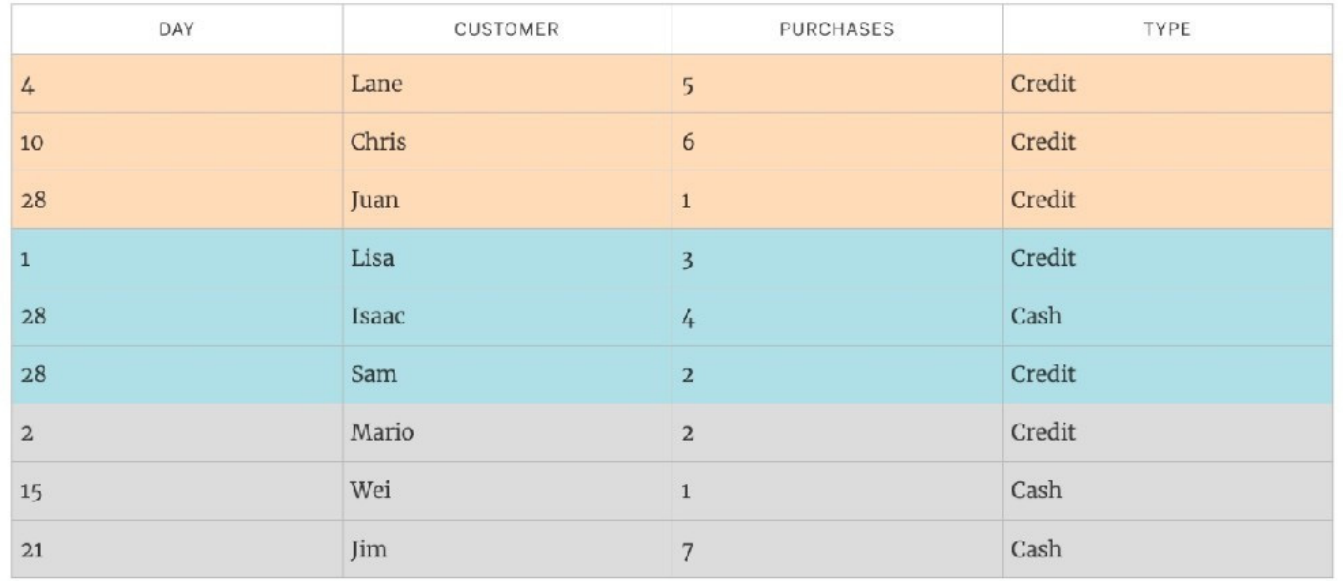

Reference: https://help.tableau.com/current/pro/desktop/en-us/union.htm

#### **QUESTION 5**

When you drop a continuous field on Color, Tableau displays a quantitative legend with a \_\_\_\_\_\_\_\_\_\_\_ range of colors.

- A. Discrete
- B. Fading
- C. Continuous
- D. Mixed
- Correct Answer: C

When you drop a discrete field on Color in the Marks card, Tableau displays a categorical palette and assigns a color to each value of the field. When you drop a continuous field on Color, Tableau displays a quantitative legend with a continuous range of colors.

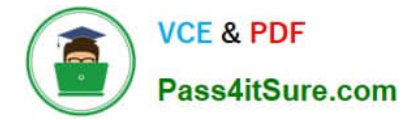

#### Web version:

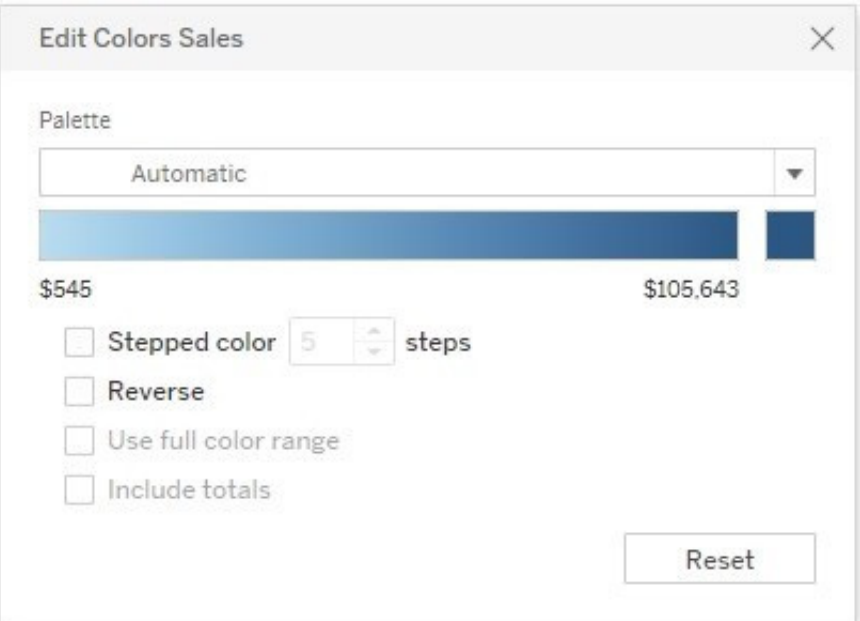

#### Desktop Version:

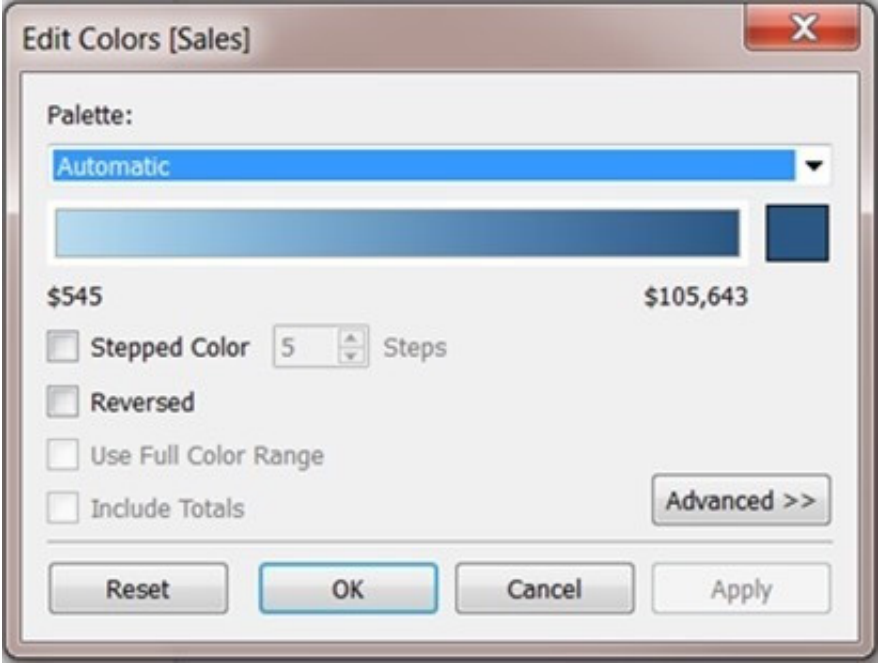

For more information about color palettes, see Color Palettes and Effects.

[TDS-C01 Practice Test](https://www.pass4itsure.com/tds-c01.html) [TDS-C01 Study Guide](https://www.pass4itsure.com/tds-c01.html) [TDS-C01 Exam Questions](https://www.pass4itsure.com/tds-c01.html)